# **Field Image Processing Protocol**

#### Part A: Transferring and Renaming Images

- 1. Connect the camera to your computer. **Do not use the auto import method**.
- 2. Copy and paste all images from camera into Q:\Research\Images(new)\ImagesInProcess\\_NewImages
- 3. Double click the renameFilesIn\_NewImages.bat file
- 4. The Command Prompt will open and aske the user to enter a value for renaming the files

5.

Rename Images

What would you like to renam 20180815\_Chatfield\_MassyDraw

 Type in the desired file name using the format YYYYMMDD\_TripName\_SiteName. Press ENTER key to complete

A Note on the \_NewImages Folder

your files? Use format YYYYMMDD\_TripName\_SiteName

Type new file name here and hit ENTER

- b. For YYYYMMDD use the date that corresponds to the date the image was taken.
- c. This will be appended to the beginning of the existing image file name

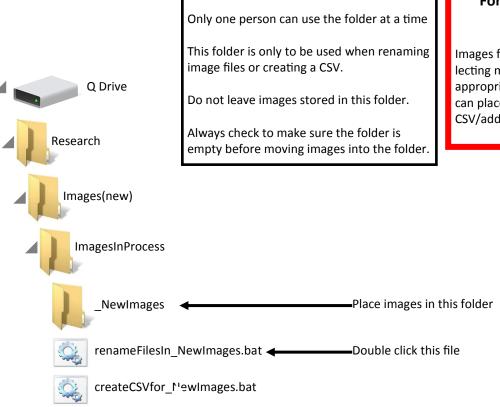

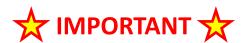

## For images from multiple sites or across multiple days

Images from multiple sites or days of collecting must be renamed separately (so the appropriate name can be assigned), but one can place them all together for creating a CSV/adding metadata

### Part B: Adding Metadata To Images

- 1. Move renamed images into \_NewImages folder, if they are not there already
- 2. Double click the createCSVfor\_NewImages.bat file
- 3. A CSV (excel spreadsheet) will be created in the Im-

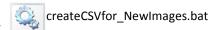

agesInProcess Folder

- 4. Open the newly created CSV
- 5. The CSV lists the image file names and the date and time they were created

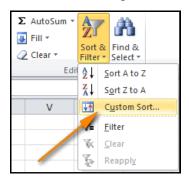

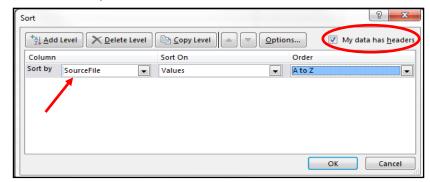

6. Add headers to the columns C, D, and E as recordedBy, recordNumber, and siteName, respectively

|    |                                                                                         | 1                   |            | ı            | 1        |              |
|----|-----------------------------------------------------------------------------------------|---------------------|------------|--------------|----------|--------------|
|    | A                                                                                       | В                   | С          | D            | E        | F            |
| 1  | SourceFile                                                                              | DateTimeOriginal    | recordedBy | recordNumber | siteName | Photographer |
| 2  | Q:/Research/Images(new)/ImagesInProcess/_NewImages/20180815_Chatfield_MassyDraw_001.JPG | 2017:05:27 07:33:08 |            |              |          |              |
| 3  | Q:/Research/Images(new)/ImagesInProcess/_NewImages/20180815_Chatfield_MassyDraw_002.JPG | 2017:05:27 07:33:19 |            |              |          |              |
| 4  | Q:/Research/Images(new)/ImagesInProcess/_NewImages/20180815_Chatfield_MassyDraw_003.JPG | 2017:05:27 07:33:29 |            |              |          |              |
| 5  | Q:/Research/Images(new)/ImagesInProcess/_NewImages/20180815_Chatfield_MassyDraw_004.JPG | 2017:05:27 07:33:46 |            |              |          |              |
| 6  | Q:/Research/Images(new)/ImagesInProcess/_NewImages/20180815_Chatfield_MassyDraw_005.JPG | 2017:05:27 07:33:56 |            |              |          |              |
| 7  | Q:/Research/Images(new)/ImagesInProcess/_NewImages/20180815_Chatfield_MassyDraw_006.JPG | 2017:05:27 07:37:01 |            |              |          |              |
| 8  | Q:/Research/Images(new)/ImagesInProcess/_NewImages/20180815_Chatfield_MassyDraw_007.JPG | 2017:05:27 07:37:16 |            |              |          |              |
| 9  | Q:/Research/Images(new)/ImagesInProcess/_NewImages/20180815_Chatfield_MassyDraw_008.JPG | 2017:05:27 07:38:19 |            |              |          |              |
| 10 | Q:/Research/Images(new)/ImagesInProcess/_NewImages/20180815_Chatfield_MassyDraw_009.JPG | 2017:05:27 07:39:49 |            |              |          |              |
| 11 | Q:/Research/Images(new)/ImagesInProcess/_NewImages/20180815_Chatfield_MassyDraw_010.JPG | 2017:05:27 07:40:03 |            |              |          |              |
| 12 | Q:/Research/Images(new)/ImagesInProcess/_NewImages/20180815_Chatfield_MassyDraw_011.JPG | 2017:05:27 07:41:38 |            |              |          |              |
| 13 | Q:/Research/Images(new)/ImagesInProcess/_NewImages/20180815_Chatfield_MassyDraw_012.JPG | 2017:05:27 07:41:57 |            |              |          |              |
| 14 | Q:/Research/Images(new)/ImagesInProcess/_NewImages/20180815_Chatfield_MassyDraw_013.JPG | 2017:05:27 07:42:13 |            |              |          |              |
| 15 | Q:/Research/Images(new)/ImagesInProcess/_NewImages/20180815_Chatfield_MassyDraw_014.JPG | 2017:05:27 07:41:48 |            |              |          |              |
| 16 |                                                                                         |                     |            |              |          |              |
| 17 |                                                                                         |                     |            |              |          |              |

- 7. Using the **Field Image Data Recording Notebook**, add corresponding **Collector** (recordedBy), **Collector Number** (recordNumber), **Site Name**, and **Photographer** (person that took the pictures).
- 8. For habitat shots or other images that do not correspond to a specific specimen taken, only record the Site Name

#### Be sure to use the exact same Site Name that is assigned in both the Collector's Field Book and the Field Image Data Recording Notebook

|    | A                                                                                       | В                   | С            | D            | E                   |
|----|-----------------------------------------------------------------------------------------|---------------------|--------------|--------------|---------------------|
| 1  | SourceFile                                                                              | DateTimeOriginal    | recordedBy   | recordNumber | siteName            |
| 2  | Q:/Research/Images(new)/ImagesInProcess/_NewImages/20180815_Chatfield_MassyDraw_001.JPG | 2017:05:27 07:33:08 |              |              | Chatfield_MassyDraw |
| 3  | Q:/Research/Images(new)/ImagesInProcess/_NewImages/20180815_Chatfield_MassyDraw_002.JPG | 2017:05:27 07:33:19 | Chrissy Alba | 72           | Chatfield_MassyDraw |
| 4  | Q:/Research/Images(new)/ImagesInProcess/_NewImages/20180815_Chatfield_MassyDraw_003.JPG | 2017:05:27 07:33:29 | Chrissy Alba | 73           | Chatfield_MassyDraw |
| 5  | Q:/Research/Images(new)/ImagesInProcess/_NewImages/20180815_Chatfield_MassyDraw_004.JPG | 2017:05:27 07:33:46 | Chrissy Alba | 74           | Chatfield_MassyDraw |
| 6  | Q:/Research/Images(new)/ImagesInProcess/_NewImages/20180815_Chatfield_MassyDraw_005.JPG | 2017:05:27 07:33:56 | Chrissy Alba | 75           | Chatfield_MassyDraw |
| 7  | Q:/Research/Images(new)/ImagesInProcess/_NewImages/20180815_Chatfield_MassyDraw_006.JPG | 2017:05:27 07:37:01 | Chrissy Alba | 76           | Chatfield_MassyDraw |
| 8  | Q:/Research/Images(new)/ImagesInProcess/_NewImages/20180815_Chatfield_MassyDraw_007.JPG | 2017:05:27 07:37:16 | Chrissy Alba | 77           | Chatfield_MassyDraw |
| 9  | Q:/Research/Images(new)/ImagesInProcess/_NewImages/20180815_Chatfield_MassyDraw_008.JPG | 2017:05:27 07:38:19 | Chrissy Alba | 78           | Chatfield_MassyDraw |
| 10 | Q:/Research/Images(new)/ImagesInProcess/_NewImages/20180815_Chatfield_MassyDraw_009.JPG | 2017:05:27 07:39:49 |              |              | Chatfield_MassyDraw |
| 11 | Q:/Research/Images(new)/ImagesInProcess/_NewImages/20180815_Chatfield_MassyDraw_010.JPG | 2017:05:27 07:40:03 |              |              | Chatfield_MassyDraw |
| 12 | Q:/Research/Images(new)/ImagesInProcess/_NewImages/20180815_Chatfield_MassyDraw_011.JPG | 2017:05:27 07:41:38 |              |              | Chatfield_MassyDraw |
| 13 | Q:/Research/Images(new)/ImagesInProcess/_NewImages/20180815_Chatfield_MassyDraw_012.JPG | 2017:05:27 07:41:57 | Alex Seglias | 34           | Chatfield_MassyDraw |
| 14 | Q:/Research/Images(new)/ImagesInProcess/_NewImages/20180815_Chatfield_MassyDraw_013.JPG | 2017:05:27 07:42:13 | Alex Seglias | 35           | Chatfield_MassyDraw |
| 15 | Q:/Research/Images(new)/ImagesInProcess/_NewImages/20180815_Chatfield_MassyDraw_014.JPG | 2017:05:27 07:41:48 | Alex Seglias | 36           | Chatfield_MassyDraw |
| 16 |                                                                                         |                     |              |              |                     |

# Part B: Adding Metadata To Images (continued)

- 9. Save and close the CSV
- 10. Create new folder and title YYYYMMDD\_TripName\_SiteName (using same info as the renamed images)
- 11. Move the Images and the CSV into this new folder
- 12. Move the new folder into the ToBeUploaded\_DB folder

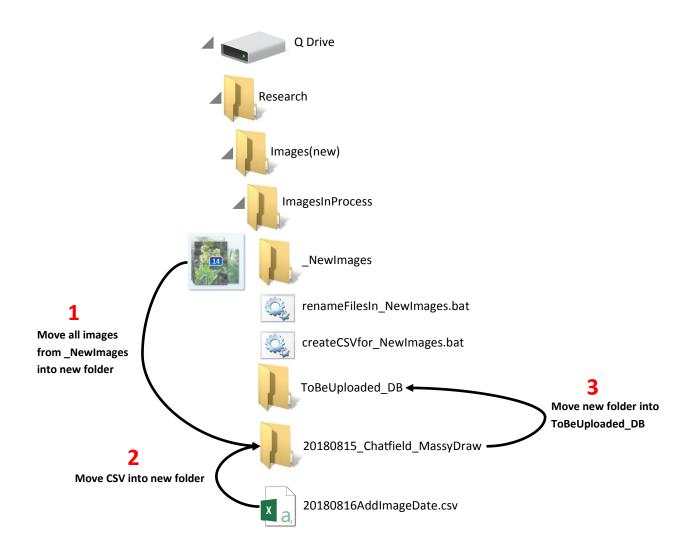